15 日目:1要因分散分析(被験者間)

さて,本日は因子分析の結果から構成された下位尺度得点について,1要因分散分析を行 ってみます。やろうとしていることですが,因子分析の結果から構成された下位尺度得点 (total f1, total f2, total f3)に対して、専攻による差があるかどうかを1要因 分散分析を用いて検定を行おうということです。

もちろん,まずはそれぞれの群別の平均値,標準偏差などを確認しておきます。検定をや ってから、平均値を確認するのは順序が逆です!!

方法は、昨日もやった describeBy が便利でしょう。もちろん、ヒストグラムも描かせ おきましょう。

加えて,もう一つ,図を作成してみましょう。ヒストグラムは平均値や標準偏差が出てこ ないのが難といえば難です。しかし,こんな図も作れます。

これは各群の平均値を折れ線でつなぎ,それぞれの平均値から 95%信頼区間も同時に示し てくれています。つまりこの図から,3群の重なりはかなり大きいであろうことが読み取れ ます。

このような図の作成は、gplots というパッケージを使いますので, まずはこれをとってきておくことが 必要です。もちろん,library (gplots)で読み込んでおきます。

命令は簡単で,以下のように命令 すれば描いてくれます。ちなみに, 「専攻」という日本語を使うので, parでフォントの設定を先にしてお きます。これをしておかないと,(た ぶん) 文字化けします。

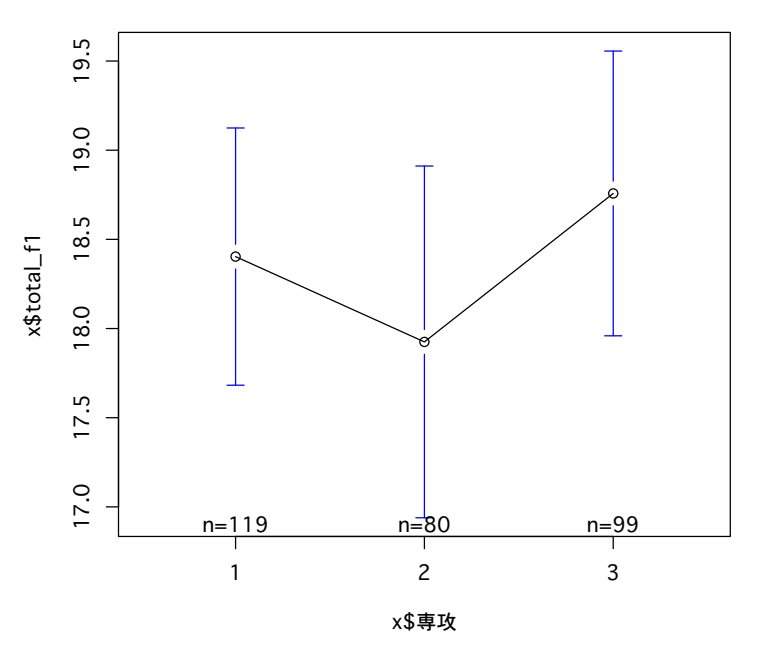

par(family="Osaka") plotmeans(x\$total\_f1 ~ x\$専攻)

まずは describeBy で算出した基礎統計量, ヒストグラム, そして先のグラフなどを使 って,データをじっくり眺めておきましょう。

なお describeBy 出力結果を整理すると、右のような状況になります。

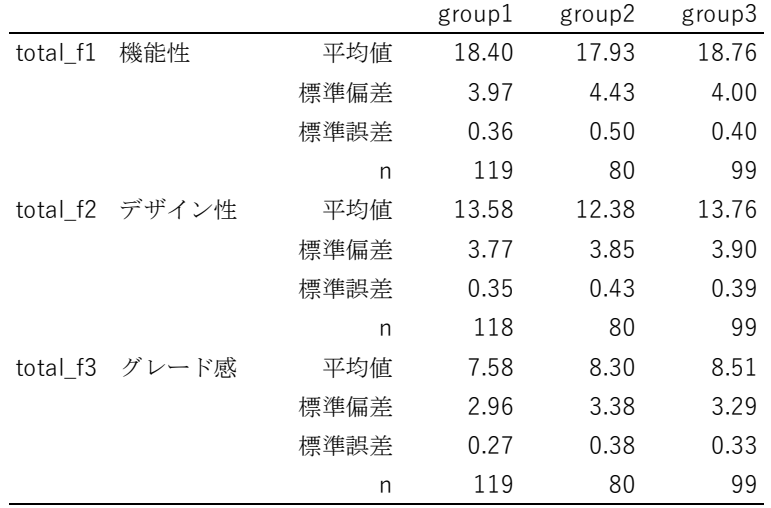

さて,この1要因分散分析にはいくつか留意点があります。まず一つ目ですが,独立変数 をfactor 型とよばれる形式にしておく必要があります。これをしておかないと、求めている ものとは違った計算結果を返してきます。

今回の独立変数は「専攻」ですが,これに対して…

## x\$専攻 <- as.factor(x\$専攻)

これでfactor 型に変更されます。

現在どのような型になっているかの確認は、いくつかの方法があります。ひとつは、以下 のような命令を実行することです。

## class(x\$専攻)

factor 型に変更されていたなら, Factor と出力されます。

別には,「ワークスペース」から確認する方法があります。メニューから「ワークスペース」 →「ワークスペースブラウザ」を選びます。すると,「R ワークスペースブラウザ」というウ インドが開くので, x の前の横向き▲マークをクリックして、中を一覧します。factor 型に 変更されていたなら,図のように型のところがfactor になっています。

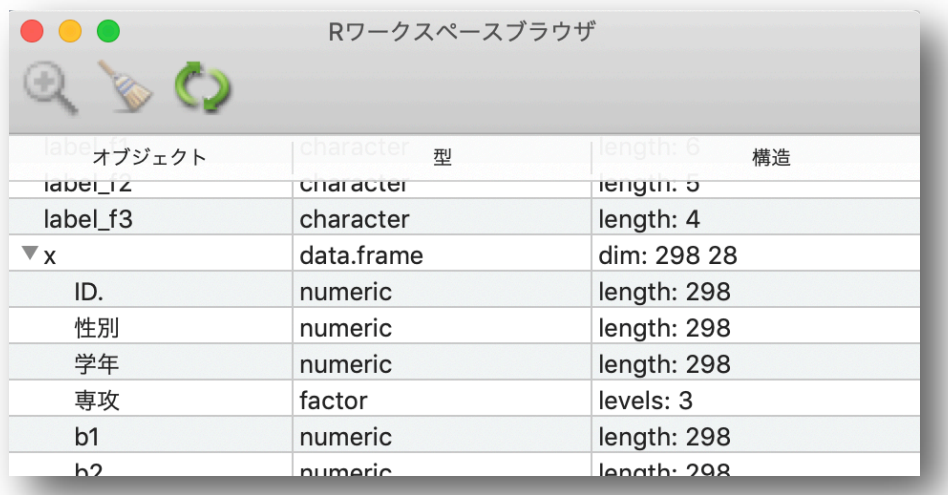

間違った計算結果を出さないためにも,この変更と確認は極めて重要です。

もう一つは、等分散の確認が重要になります。等分散性を仮定する場合と、仮定しない場 合で使う命令が違ってくるのでこれをチェックしておきます。

## bartlett.test(total $_f1 \sim \overline{F}X$ , x)

バートレット検定というものですが,等分散性の検定です。帰無仮説が「等分散である」 なので,棄却されなければ等分散性を仮定する場合,棄却されたら等分散性を仮定しない場 合となります。

結果は以下のように返されます。Bartlett's K-squared は、 $\chi^2$ 統計量です。この結 果, 帰無仮説は棄却されないので total f1 は等分散性を仮定する方法で OK ということに なります。今回は,3つの下位尺度すべてで等分散を仮定する方法で OK です。

```
> bartlett.test(total_f1 ~ 専攻, x)
```
Bartlett test of homogeneity of variances

```
data: total_f1 by 専攻
Bartlett's K-squared = 1.3375, df = 2, p-value = 0.5124
```
そして1要因分散分析ですが、R には1要因分散分析を行う命令が複数あります。今回は aov を使ってみます。使い方は以下のようです。カッコの中は,( 従属変数 「~」 独立変 数「,」データ )と並びます。

## aov.f1 <-  $aov(total_f1 \sim \overline{H}X, x)$ summary(aov.f1)

すると右のように結果が返 されます。F(2,295)=0.908 で, p は 0.404,つまり有意では ないという結果ですね。

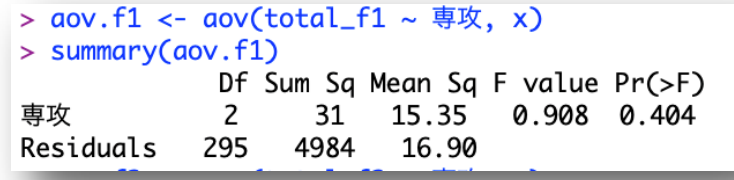

3つの下位尺度得点についてすべてやってみると,total\_f2 で5%水準の有意差が, total\_f3 で有意傾向が認められました。そこでtotal\_f2 についてテューキー法の多重比 較を行ってみます。TukeyHSD()という形式になるのですが、カッコの中は先の1要因分散 分析 aov(total\_f2~専攻, x)の結果を代入したもの (aov.f2) を入れます。もちろん, 結果を導く aov(total\_f2 ~ 専攻, x)をそのまま入れてもOK です。

TukeyHSD(aov.f2)

もしくは

TukeyHSD(aov(total\_f2 ~ 専攻, x))

結果は次のようです。group:2 と group:3 の間に5%水準での有意差が認められています (3-2 の欄で,p adj が0.05 を下回っています)。diff などの意味は自分で調べてください。

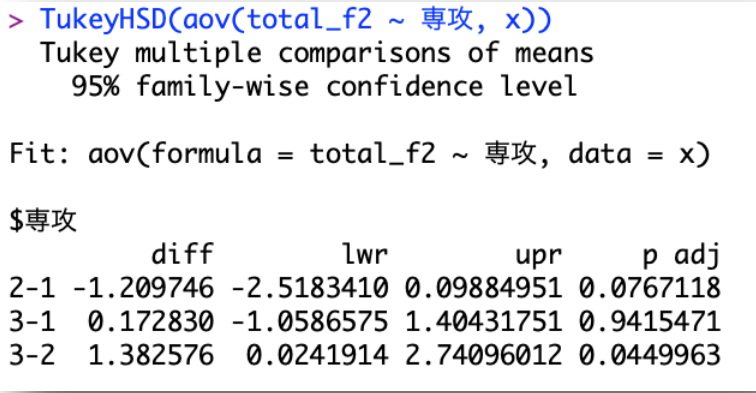

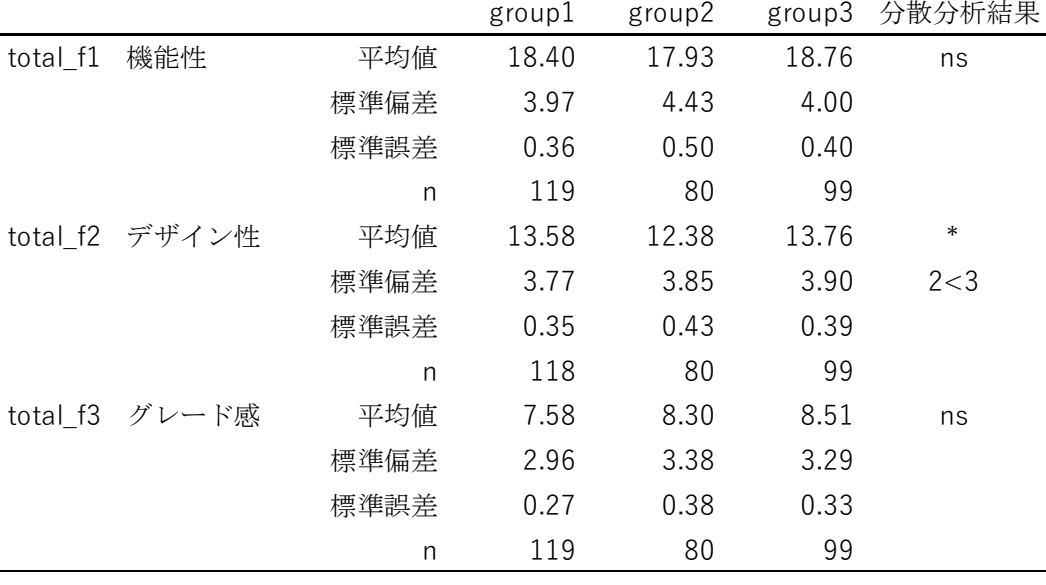

結果を簡単にまとめてしまえば,以下の表のようになるでしょう。

 $*$  p $\leq$ .05

さて,今回の注意点は何といっても独立変数をfactor 型にしておくところです。ここまで やってきているならば、x\$専攻 <- as.numeric(x\$専攻)として、factor 型を numeric 型 に戻してから,再度,等分散の検定,分散分析を行ってみてください。等分散の検定は同じ 結果になるでしょうが,1要因分散分析の結果は変わります。そして,警告やエラーがでま せん。そのため,間違いに気付きにくいかもしれません。この結果からミスに気付くには, 自由度をチェックする必要があります。numeric 型のままだと、自由度が、1,と 296 (total f1 の場合)になります。3水準の分析なので、分子の自由度が1になっているのは、あきらか におかしいです。十分に気をつけてください。

等分散性を仮定しない場合や,シェッフェやボンフェローニといった多重比較もできます が,それはそれぞれで調べてください。

本日はここまでです。